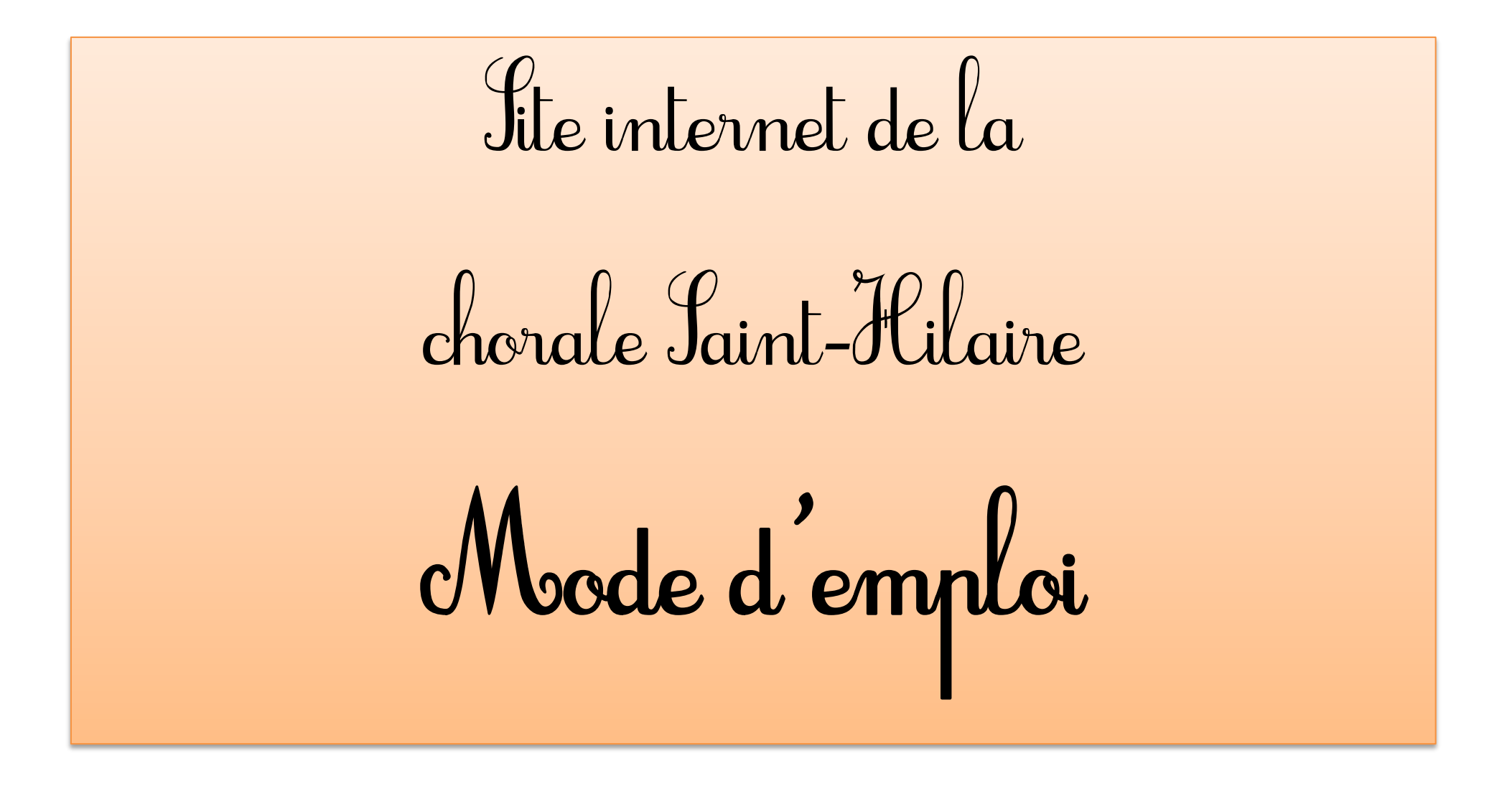

page 2 : description du  $1<sup>er</sup>$  onglet : « accueil »

page 3 : rechercher et télécharger les fichiers de travail des chants + les partitions PDF

page 4 : remarques

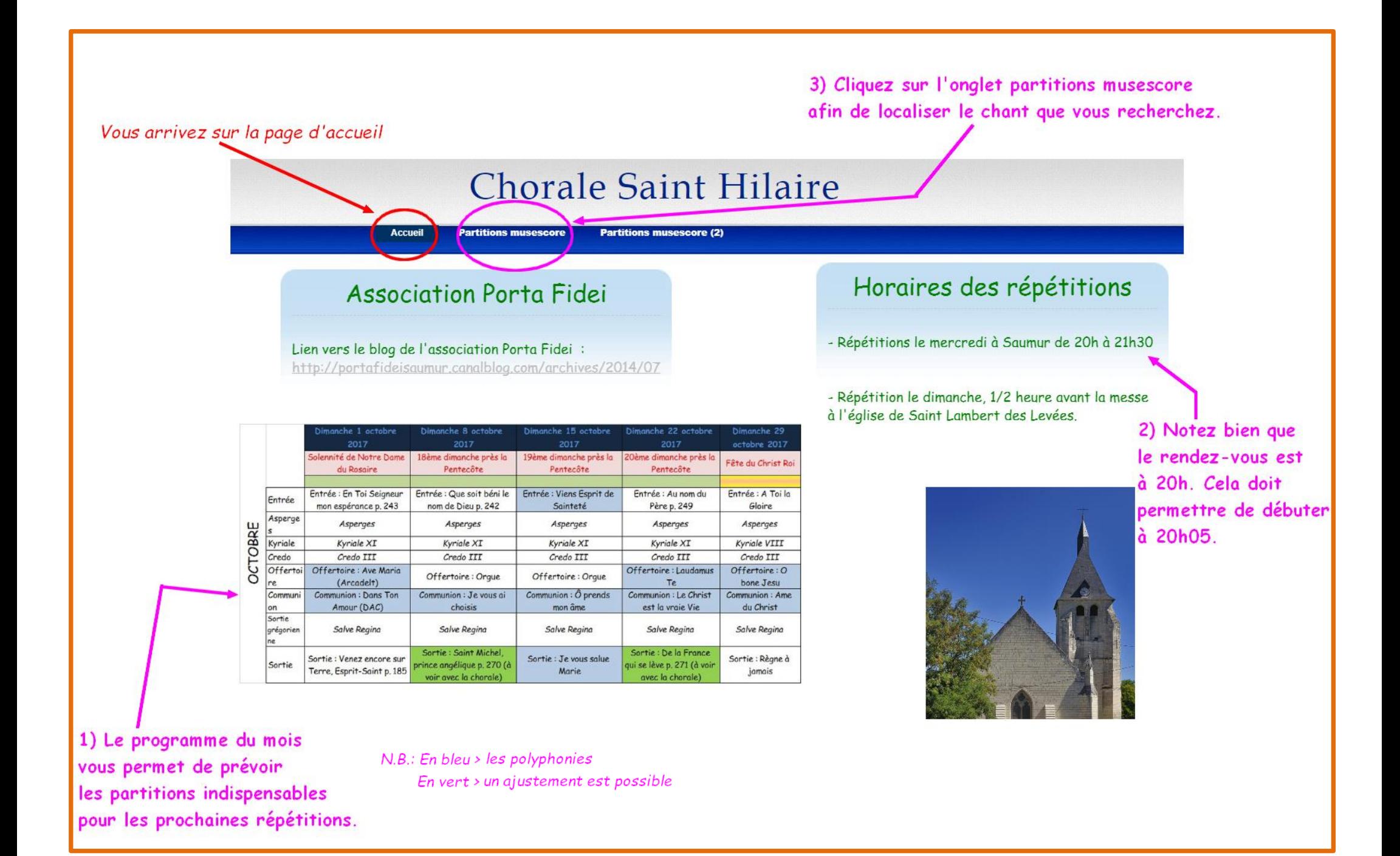

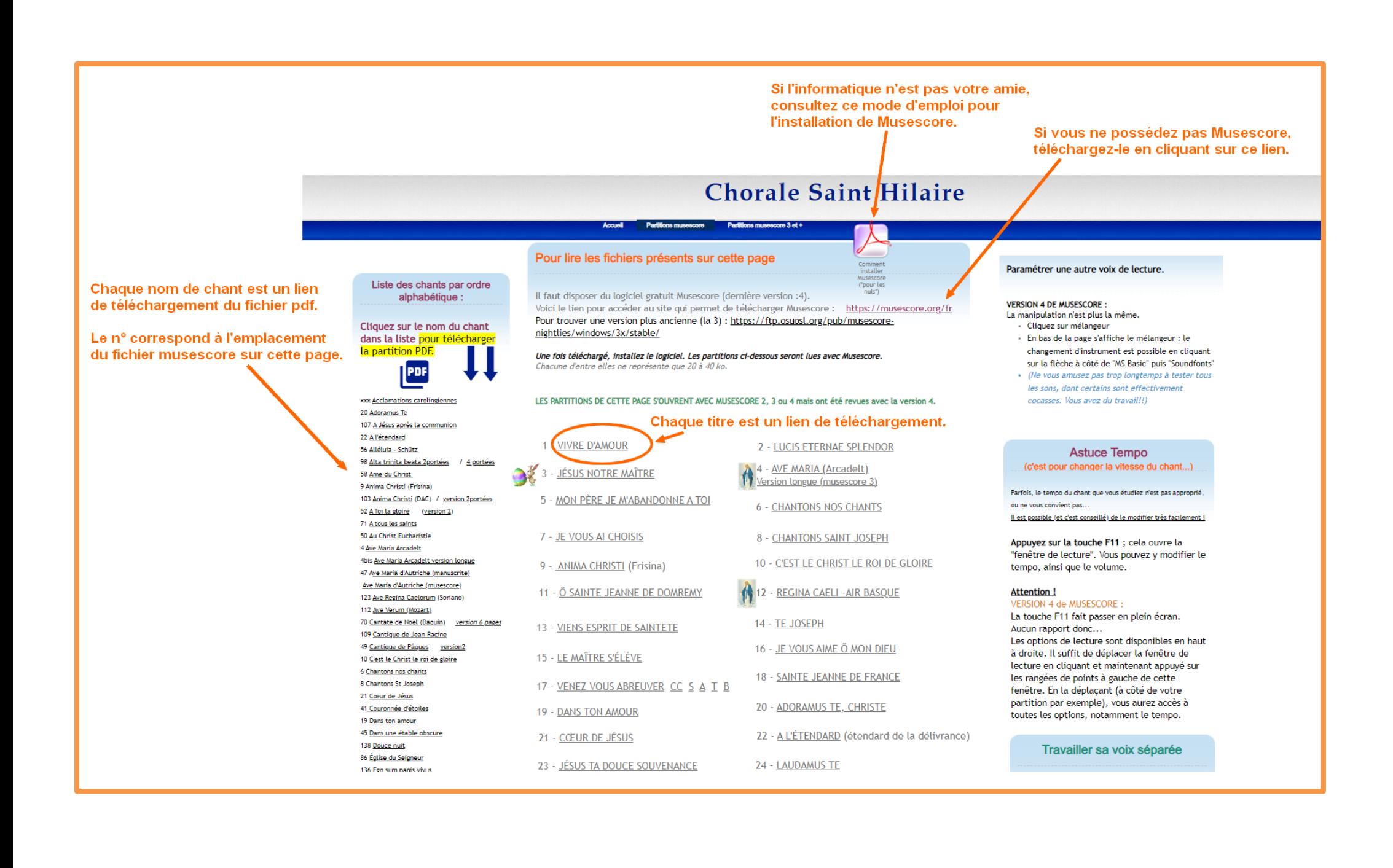

## ques remarques :

- N'imprimez pas les partitions directement avec Musescore. Préférez la version PDF proposée dans le sommaire de l'onglet n°2.
- Si vous constatez une erreur ou un dysfonctionnement, communiquez-le rapidement en écrivant à l'adresse de la chorale [\(choralesainthilaire@gmail.com\)](mailto:choralesainthilaire@gmail.com) ; par exemple : > un lien qui ne fonctionne pas ou qui renvoie à un autre chant que celui indiqué, > une mauvaise transcription de notes dans un fichier (le copiste ne vous en voudra pas...), > une erreur de texte,

> etc.

- Si le programme mensuel n'a pas été affiché, prévenez également. *NB : de légères modifications peuvent être faites dans le programme lors des répétitions.*
- Si vous décidez de travailler un chant que vous ne connaissez pas avant la répétition, merci à vous car cela fera sans doute gagner un temps souvent précieux. L'idéal serait que la répétition soit un temps d'entraînement plutôt que d'apprentissage, et cet outil peut nous y aider !